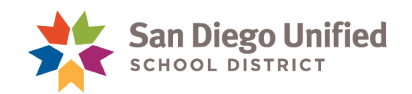

# PowerTeacher Gradebook vs. PowerTeacher Pro

The pictures below show the common features in PowerTeacher Gradebook and their corresponding location in PowerTeacher Pro.

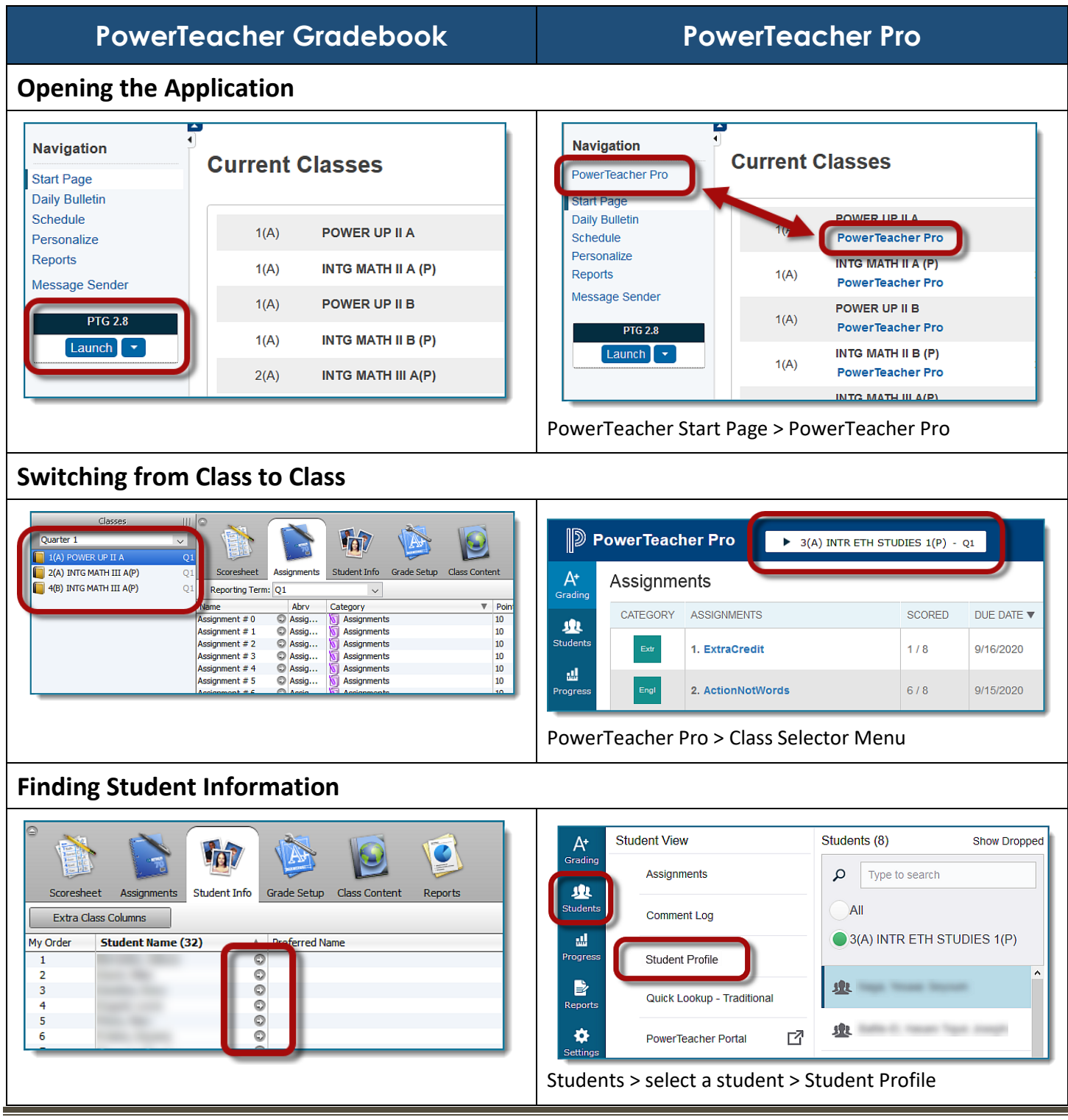

## *PowerSchool*

PowerTeacher Gradebook vs PowerTeacher Pro • Page 1

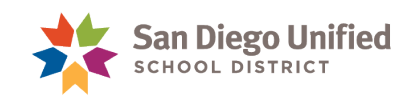

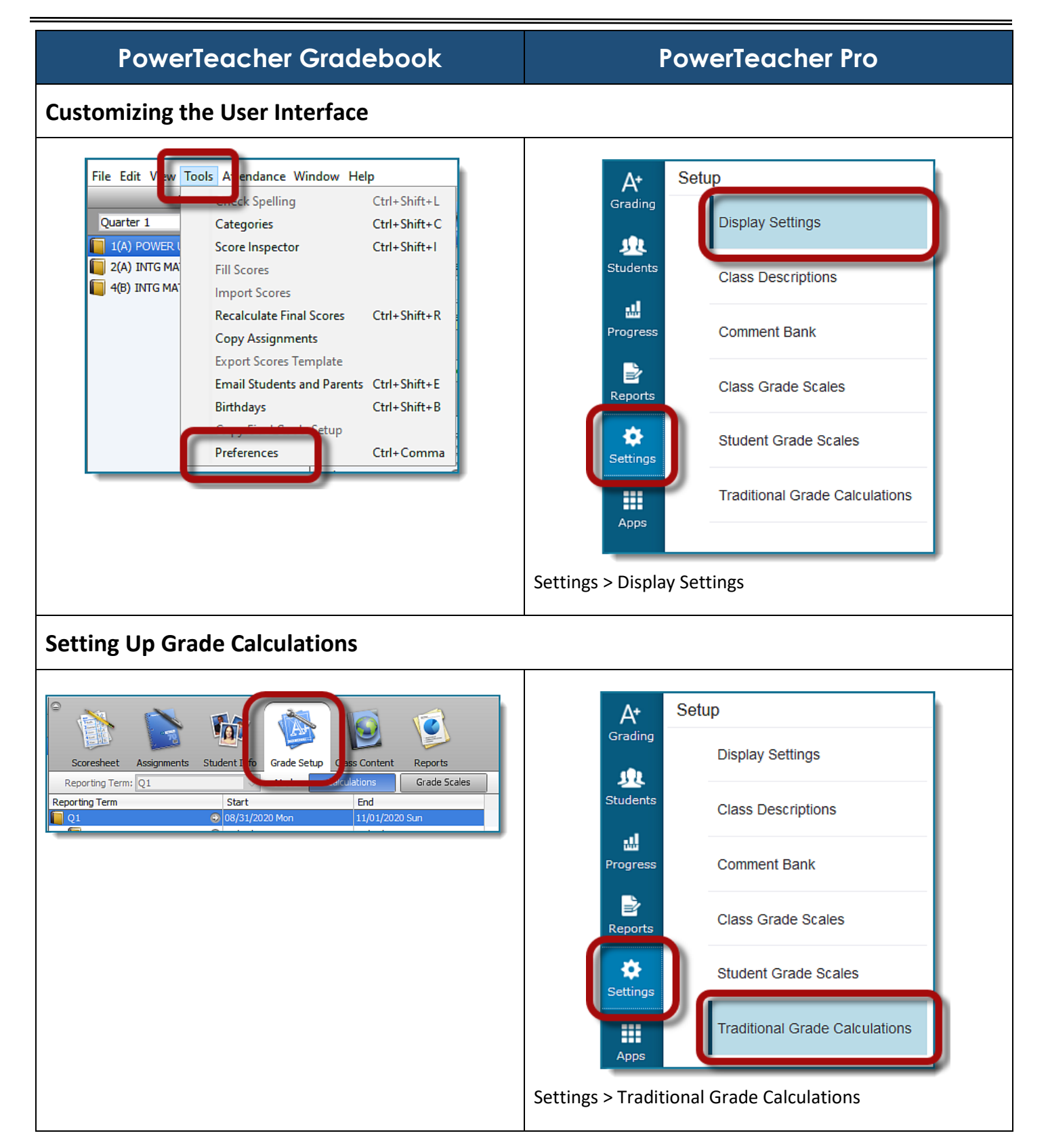

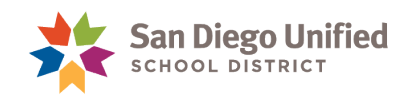

## **PowerTeacher Gradebook PowerTeacher Pro**

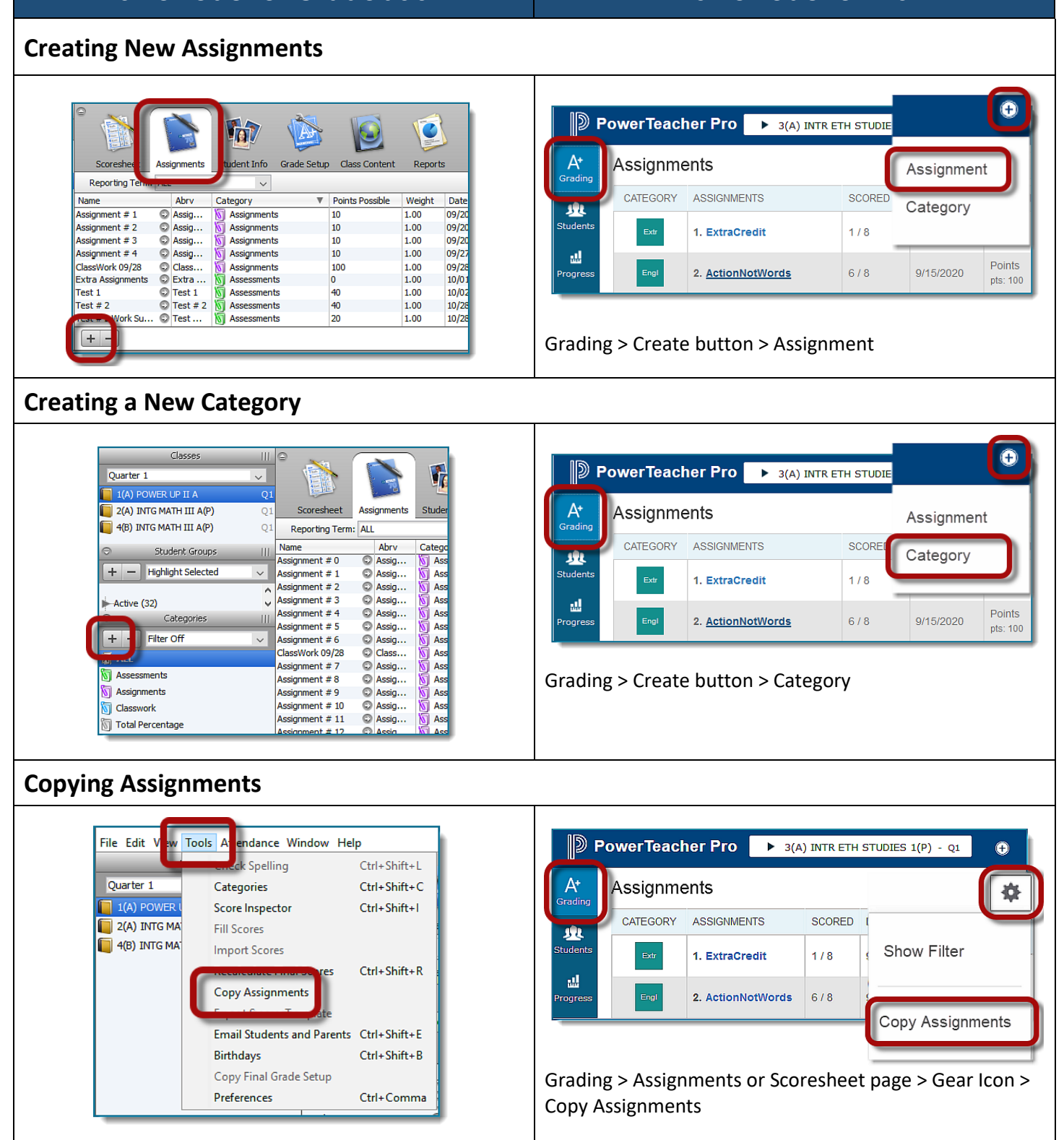

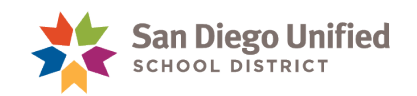

### **PowerTeacher Gradebook PowerTeacher Pro Viewing Assignment List or Scoresheet** ∭ PowerTeacher Pro **Assignments** A۰ Grading ent Info Reports **Assignment List** Reporting<sup>1</sup> Name Abry Category ▼ Points Possible 驭 Students Scoresheet tat ᇓ Progress Categories Student Info **Class Conte** Reports  $n$  Lerm:  $01$  $\overline{\mathbf{v}}$ Mode: Final Grades Assignments  $\overline{\circ|_{n}}$  $\frac{1}{2}$  $\circ$  .  $\bullet$ Grading > Assignments Grading > Scoresheet **Viewing an Assignment's Score Type** Assignment Score  $\times$ Student:  $\bullet$ Scoresheet - P4 杂  $P<sub>4</sub>$ Assignment: Assignment # 0  $\bullet$ 1(A) ENGLISH 1 CL(P) Score Comment **Assignment: TEST 2** Edit Assign **Scoring Type: Points** Score Type: Points (10) core: A | 100% | 10/10 Due: 3/7 Collected: **Collected: 1988** TEST<sub>1</sub> **TEST 2** STUDENTS (9) GRADE (1/25/2021) (3/7/2021) Exempt Score: Nissing: 0  $\checkmark$ Score: 10  $\equiv$ 4 10  $\mathbf{R}$  1.  $\frac{B}{100\%}$ Points: 10/10 Percent: 100%  $52.$  $\overline{\phantom{a}}$ Grade: A Comment: Grading > Scoresheet > select assignment Approximately 2048 characters left Grading > Assignment List > select assignmentClear Close Œ

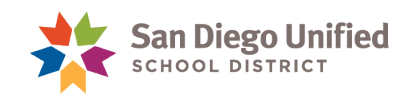

## **PowerTeacher Gradebook PowerTeacher Pro**

### **Entering a Score in the Scoresheet**

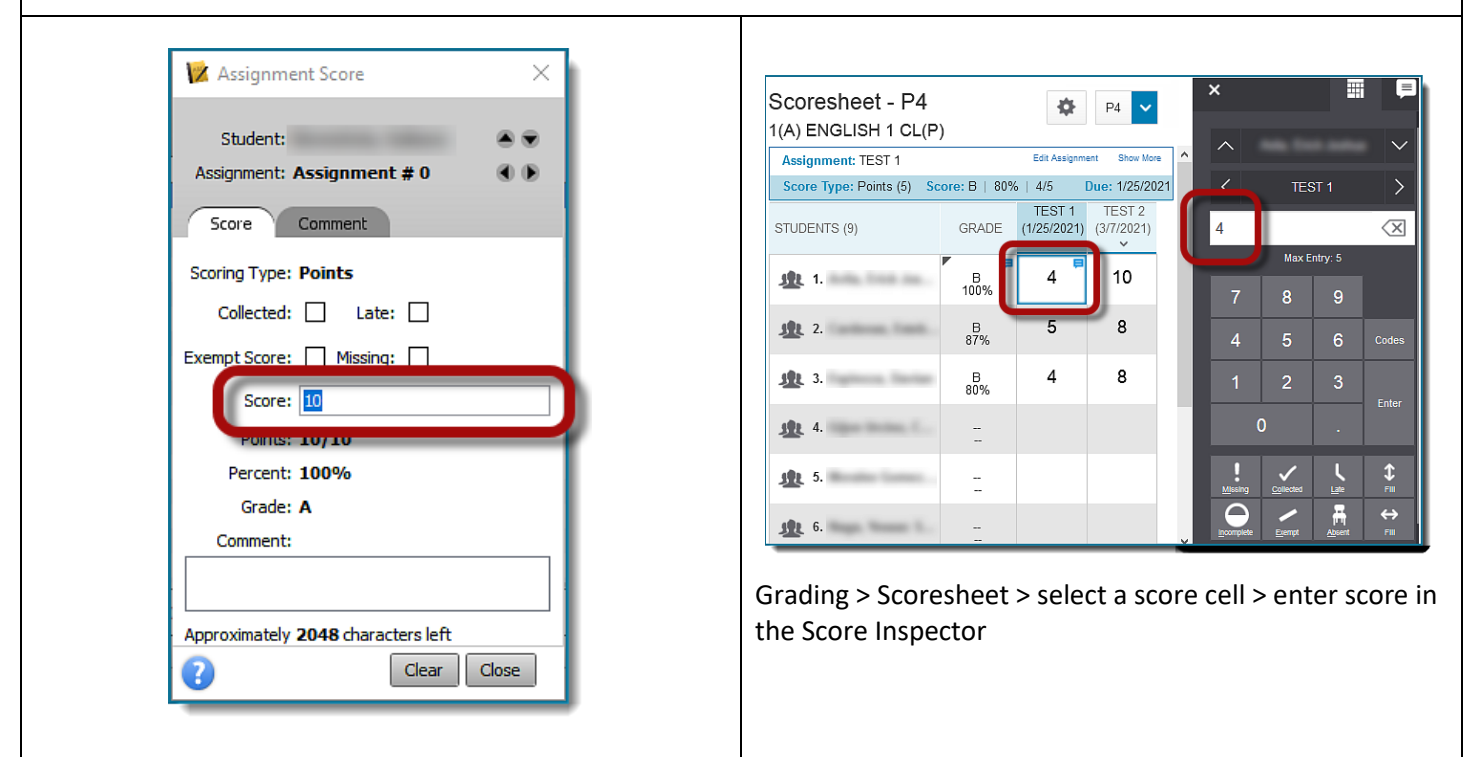

### **Filling Scores**

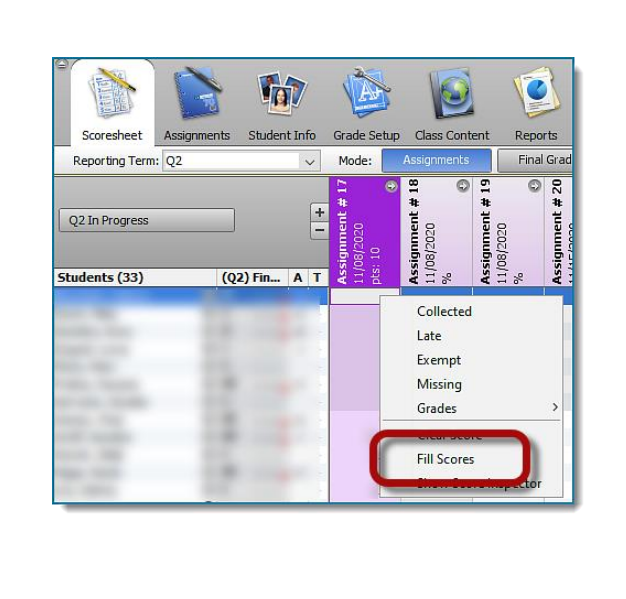

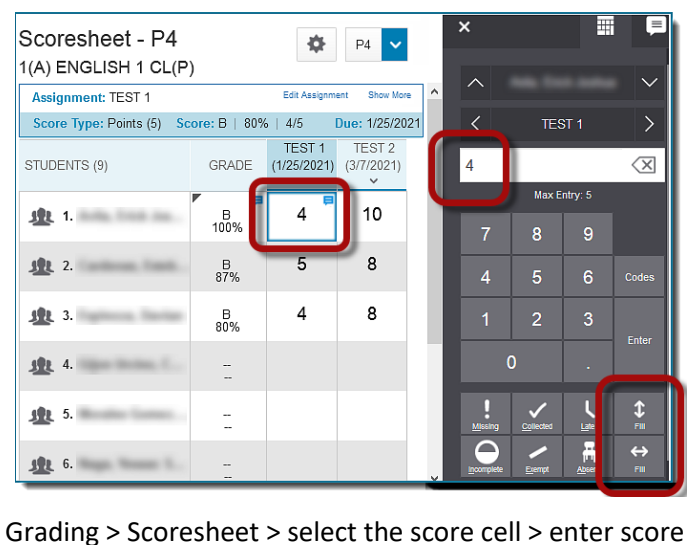

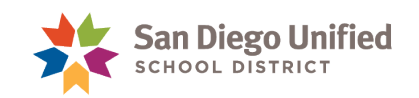

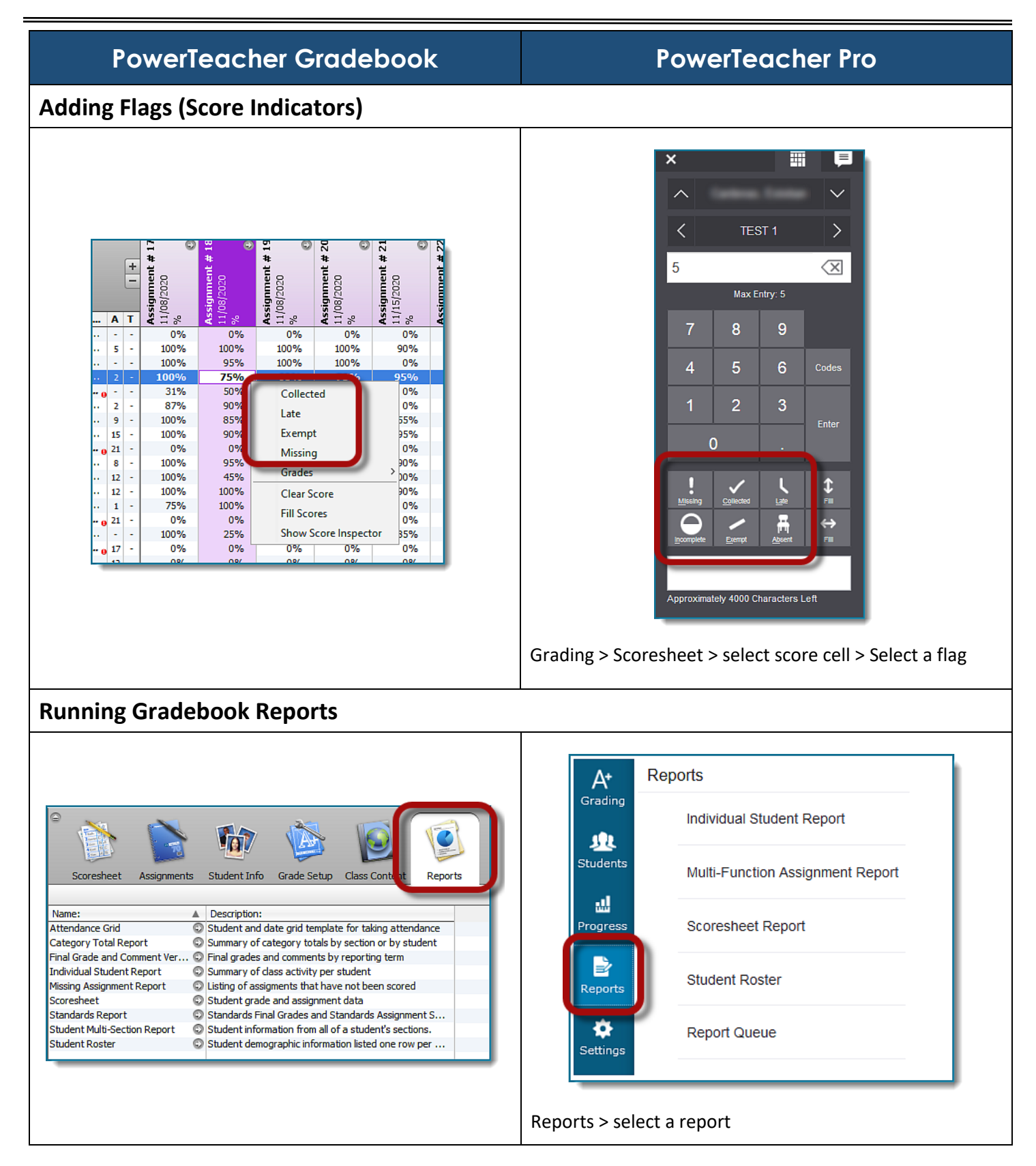